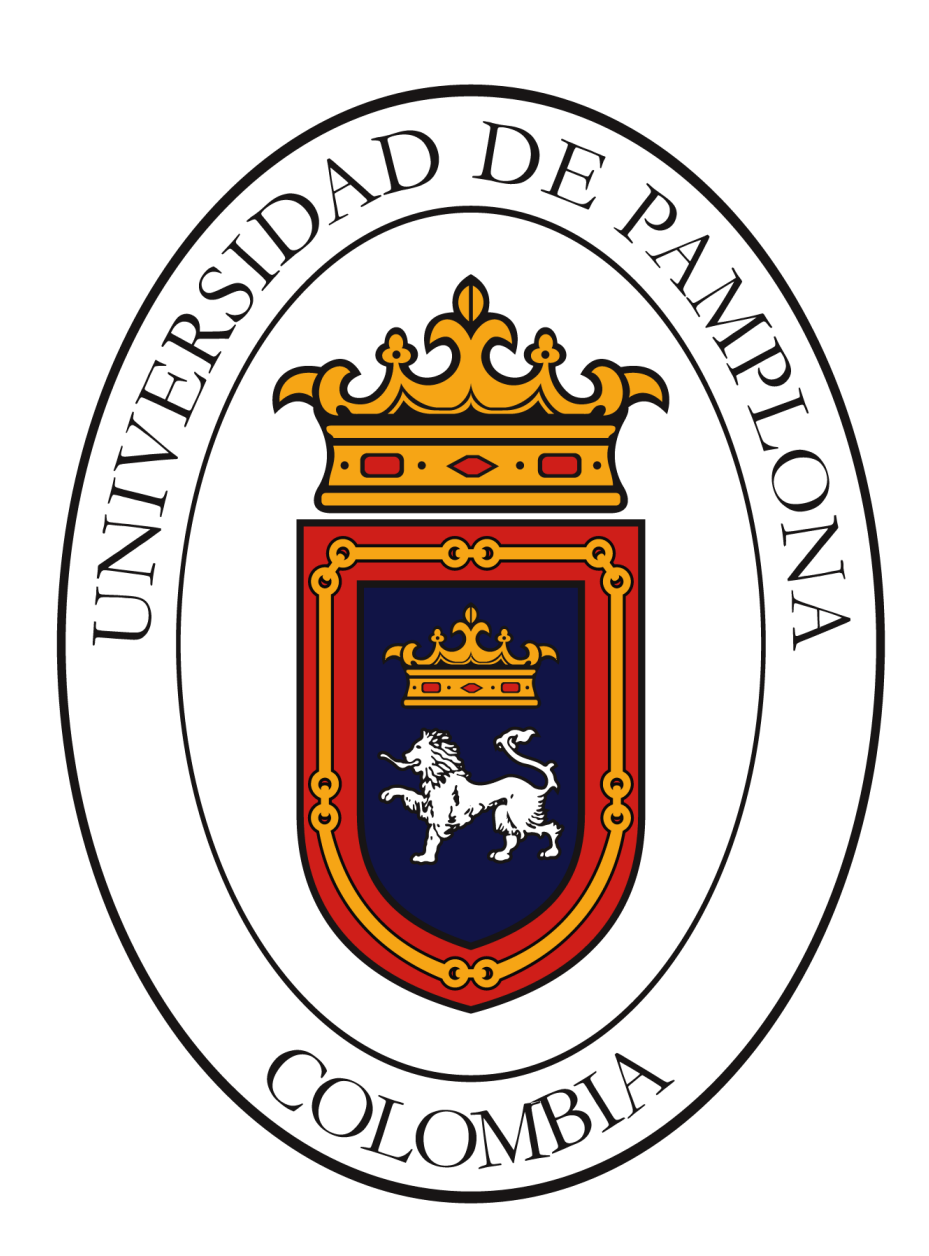

# **UNIVERSIDAD DE PAMPLONA FACULTAD DE INGENIERÍAS Y ARQUITECTURA**

# **HERRAMIENTA EDUCATIVA PARA EL CONTROL AUTOMÁTICO DEL NIVEL DE TENSIÓN POR MEDIO DE BANCOS DE COMPENSACIÓN PARA CARGAS INDUSTRIALES DINÁMICAS CON DEMANDAS SÚBITAS**

**Autor GERMAN ARLEY ARANDA ORTEGA**

**PROGRAMA DE INGENIERIA ELÉCTRICA DEPARTAMENTO DE INGENIERIAS ELÉCTRICA, ELECTRÓNICA, SISTEMAS Y TELECOMUNICACIONES FACULTAD DE INGENIERIAS Y ARQUITECTURAS**

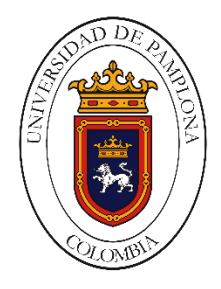

**UNIVERSIDAD DE PAMPLONA** PAMPLONA N. DE S. – COLOMBIA, 2020

# **HERRAMIENTA EDUCATIVA PARA EL CONTROL AUTOMÁTICO DEL NIVEL DE TENSIÓN POR MEDIO DE BANCOS DE COMPENSACIÓN PARA CARGAS INDUSTRIALES DINÁMICAS CON DEMANDAS SÚBITAS**

**Autor GERMAN ARLEY ARANDA ORTEGA**

**Trabajo de grado presentado como requisito para optar al título de INGENIERO ELÉCTRICO** 

> **Director: M. Sc (c) Jesús Enrique Salamanca Jaimes.** Ingeniero Eléctrico **[jexuz27@gmail.com](mailto:jexuz27@gmail.com)**

**PROGRAMA DE INGENIERIA ELÉCTRICA DEPARTAMENTO DE INGENIERIAS ELÉCTRICA, ELECTRÓNICA, SISTEMAS Y TELECOMUNICACIONES FACULTAD DE INGENIERIAS Y ARQUITECTURAS UNIVERSIDAD DE PAMPLONA** PAMPLONA N. DE S. – COLOMBIA, 2020

### **UNIVERSIDAD DE PAMPLONA FACULTAD DE INGENIERÍAS Y ARQUITECTURA DEPARTAMENTO DE INGENIERÍAS ELÉCTRICA, ELECTRÓNICA, SISTEMAS Y TELECOMUNICACIONES PROGRAMA DE INGENIERÍA ELÉCTRIC**A

## **AUTORIZACIÓN PARA SUSTENTAR TRABAJO PRESENTADO PARA OPTAR POR EL TÍTULO DE INGENIERO ELÉCTRICO**

### **HERRAMIENTA EDUCATIVA PARA EL CONTROL AUTOMÁTICO DEL NIVEL DE TENSIÓN POR MEDIO DE BANCOS DE COMPENSACIÓN PARA CARGAS INDUSTRIALES DINÁMICAS CON DEMANDAS SÚBITAS**

FECHA DE INICIO DEL TRABAJO: 18 - 09 - 2020 FECHA DE TERMINACIÓN DEL TRABAJO: 18 - 12 -2020

## **NOMBRES Y FIRMAS DE AUTORIZACIÓN PARA SUSTENTAR**

**AUTOR:** GERMAN ARLEY ARANDA ORTEGA

**DIRECTOR:** M.SC (C) JESÚS ENRIQUE SALAMANCA JAIMES.

**DIRECTOR DE PROGRAMA:** M.SC. YESID SANTAFE RAMON.

**JURADO CALIFICADOR:**

**PRESIDENTE:** ING. JHON EDWAR LIZARAZO

**OPONENTE**: M.SC MARTÍN GALLO NIEVES.

**SECRETARIO:** M.SC (C) JESÚS ENRIQUE SALAMANCA JAIMES.

PAMPLONA N. DE S. – COLOMBIA, 2020

Dedicatoria

*Quiero dedicar este trabajo a todas las personas que han creído en mí, en especial a mis padres quienes me han brindado todo el apoyo en el transcurso de mi carrera universitaria, al igual que mis hermanas.*

#### **AGRADECIMIENTOS**

Gracias a Dios por permitirme culminar esta etapa de formación profesional, también quiero darles las gracias a mis padres, a mi familia, a todos los docentes que tuve a lo largo de mi trayectoria de formación académica y a todas las personas que depositaron en mi toda la confianza y apoyo para poder finalizar esta meta. Así mismo me gustaría agradecer a mi director de trabajo de grado, por toda la paciencia y guía constante para desarrollar de la mejor manera este trabajo de grado.

# **TABLA DE CONTENIDO**

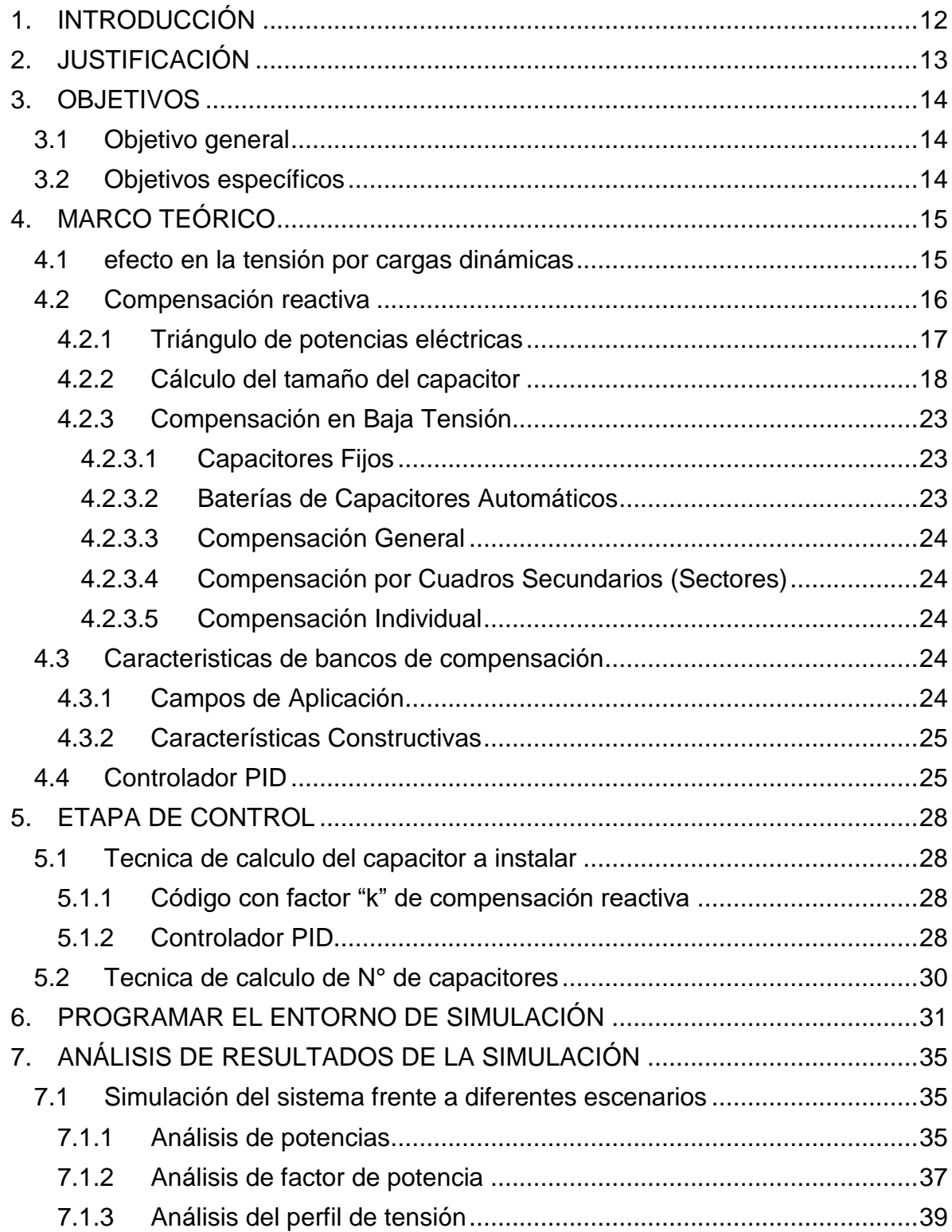

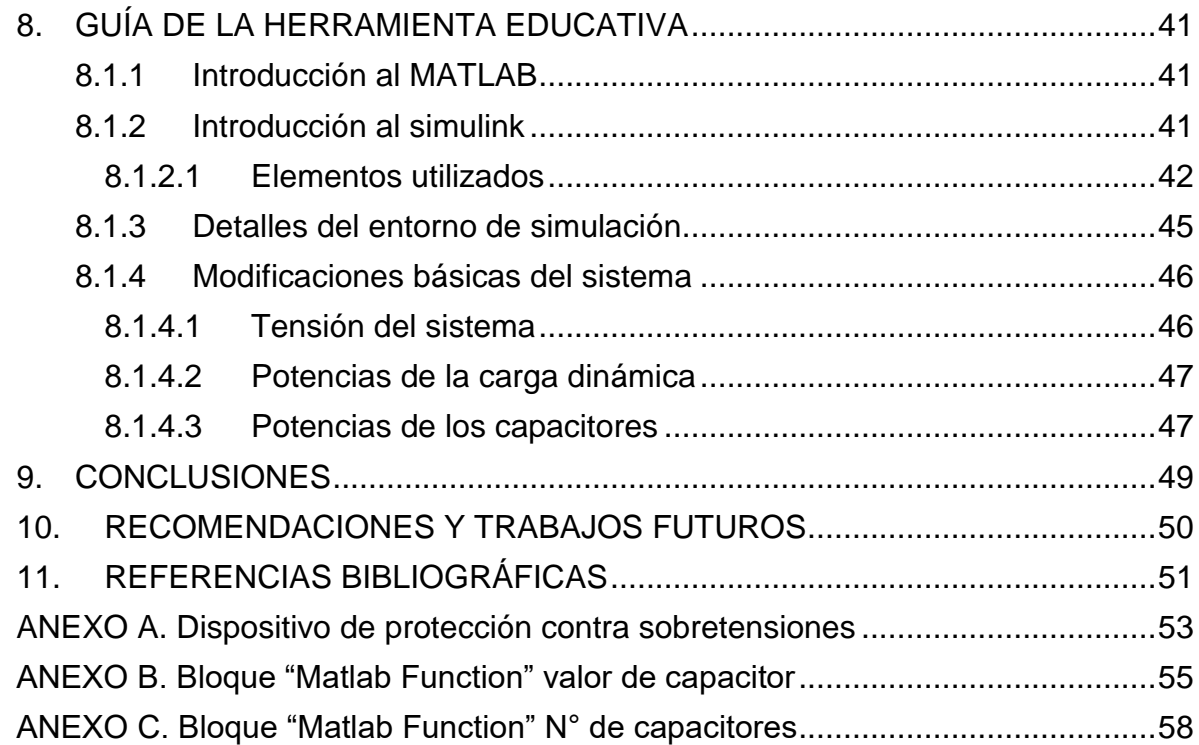

# **LISTA DE TABLAS**

![](_page_8_Picture_51.jpeg)

# **LISTA DE FIGURAS**

![](_page_9_Picture_205.jpeg)

#### **RESUMEN**

Este proyecto tiene como finalidad diseñar una herramienta educativa usando Simulink/Matlab que permita el control de tensión mediante bancos de compensación en cargas industriales dinámicas mejorando la estabilidad de la red, dándole así mayor importancia a la compensación de potencia reactiva, por lo cual se definirá las características del entorno de simulación y la estrategia de control a utilizar en la herramienta, de tal manera que se pueda verificar su funcionamiento. Además, se busca que el sistema de control eleve el factor de potencia de la carga para así reducir las pérdidas que se presentan en el sistema y se estabilice el flujo de potencia en la línea activa.

# **1. INTRODUCCIÓN**

<span id="page-11-0"></span>La energía eléctrica es de vital importancia y está presente casi en todo, fábricas, oficinas, entretenimiento, etc., nos damos cuenta de ello sólo cuando se carece del servicio de energía, además, no se reflexiona sobre su importancia y los cuidados que se deben tener. El uso inadecuado de la energía eléctrica puede ocasionar grandes pérdidas económicas, por ello es importante mitigar factores que pueden generar pérdidas en las redes eléctricas. Uno de los cuidados importantes es la potencia reactiva la cual constituye un procedimiento general para el control de las condiciones de operación de una red eléctrica.

Recientemente, el área principal de investigación en sistemas de energía es desarrollar sistemas que puedan compensar la energía reactiva dinámicamente bajo condiciones de carga variables. En general, los centros de carga están ubicados lejos de las unidades de generación de energía, por lo que la red de transmisión y distribución de energía está construida para satisfacer la demanda de carga. Las líneas de transmisión sobrecargadas conducen al deterioro del perfil de tensión y disminuyen la estabilidad del sistema. El grado de utilización de la potencia depende del factor de potencia de las cargas conectadas a la red. La mayoría de las cargas en la línea de distribución, al ser inductivas en la naturaleza, consumen gran parte de la potencia reactiva. Como resultado, el factor de potencia de la carga se deteriora, lo que lleva a la limitación del flujo de potencia activa en la línea [1].

Los bancos de capacitores son aptos para su utilización en subestaciones de baja y media tensión o donde se desee compensar la energía reactiva (o factor de potencia) que consumen los motores eléctricos y las demás cargas.

En este trabajo se observará una herramienta educativa la cual consta de ciertos elementos: Banco de compensación, sistema de control, el suministro de energía y la carga dinámica. Se tendrá el suministro de energía con un nivel de tensión bajo en donde se conectará una carga dinámica la cual por su naturaleza podría decirse que inyecta perturbaciones, lo que hace que el nivel de tensión varié. En ese momento el sistema de control tiene como objetivo saber qué cantidad de capacitores debe conectar al sistema para que se mantenga estable la tensión.

# **2. JUSTIFICACIÓN**

<span id="page-12-0"></span>La compensación de energía reactiva se lleva aplicando años en las instalaciones consumidoras de energía, porque aporta beneficios económicos directos amortizables a muy corto plazo. Estos beneficios son de dos tipos:

- Directos: Producidos por la eliminación de la penalización por consumo de energía reactiva en la factura eléctrica.
- Indirectos: Producidos por un mejor funcionamiento y optimización de las instalaciones.

Actualmente las perdidas eléctricas tienen un impacto importante desde el punto de vista de la eficiencia del sistema eléctrico debido al incremento de cargas de alta demanda en la industria, provocando que una instalación eléctrica disminuya su calidad de energía afectando la tensión, corriente y el factor de potencia de manera negativa. Por donde quiera que se vea, la energía reactiva presenta desventajas, debido a que genera costes adicionales en las facturas eléctricas, arroja pérdida de potencia en las instalaciones y caídas de tensión que dificultan el buen funcionamiento de los equipos.

En base a esto se ve la necesidad de diseñar una herramienta de control de tensión mediante bancos de compensación que permitiría una mejora en el sistema eléctrico, en donde se simula el control de tensión en cargas industriales dinámicas de manera automática para un mayor entendimiento educativo del comportamiento.

# **3. OBJETIVOS**

# <span id="page-13-1"></span><span id="page-13-0"></span>**3.1 OBJETIVO GENERAL**

Diseñar una herramienta educativa para el control automático del nivel de tensión por medio de bancos de compensación para cargas industriales dinámicas con demandas súbitas usando Simulink/Matlab.

# <span id="page-13-2"></span>**3.2 OBJETIVOS ESPECÍFICOS**

- Examinar el estado del arte correspondiente a bancos compensación reactiva para cargas dinámicas.
- Establecer la estrategia de control de tensión del circuito caso de estudio.
- Programar el entorno de simulación del sistema de regulación de tensión para cargas industriales dinámicas.
- Diseñar guías para la utilización de la herramienta educativa.

# **4. MARCO TEÓRICO**

# <span id="page-14-1"></span><span id="page-14-0"></span>**4.1 EFECTO EN LA TENSIÓN POR CARGAS DINÁMICAS**

.

La caída de tensión es uno de los problemas de calidad de energía más comunes y tiene un impacto serio en el funcionamiento de todos los equipos y maquinaria conectados a la línea eléctrica. La caída de tensión se define como un decremento del voltaje RMS de una línea eléctrica a menos del 90% de su valor nominal. [2]

La baja tensión suele causar daños parciales o totales a la maquinaria y ocasiona enormes pérdidas económicas a empresas, comercios y familias debido a la necesidad de reparar o adquirir nuevos equipos. Algunas de las causas más comunes de caídas de tensión y problemas relacionados son: [2]

- Sobrecarga o saturación del sistema eléctrico, es decir, cuando a la línea eléctrica se le exige una demanda mayor para la cual está diseñada. Este es un problema muy frecuente en zonas con altas temperaturas en temporada de calor cuando el uso intensivo de aire acondicionado sobrecarga las líneas eléctricas y produce un bajo voltaje.
- Distancias considerables de conexión desde el transformador eléctrico de alimentación más cercano. A mayor distancia, mayor resistencia de la línea eléctrica y mayor caída de tensión.
- En zonas industriales el arranque de maquinaria industrial, bombas, y motores con gran consumo de corriente puede generar una saturación de la línea y por ende caída de voltaje y problemas en los sistemas de control y maquinaría. [2]

El desbalance es un problema de calidad de la energía que afecta gravemente a los sistemas de distribución de baja tensión. Sin embargo, es posible cuantificarlo de manera relativamente sencilla con la generación de parámetros que pueden compararse con valores normalizados. Se dice que un sistema de energía trifásico está equilibrado o es simétrico si las tensiones y corrientes trifásicas tienen la misma amplitud y presentan un desplazamiento de fase de 120° entre ellas. Si no se cumple una o ninguna de estas condiciones, el sistema se denomina desequilibrado o asimétrico. En general, el operador intenta conseguir un sistema de tensión equilibrado en el punto de acoplamiento común (PCC) entre la red de distribución y la red interna del usuario. En condiciones normales, estas tensiones están determinadas por las tensiones terminales de los generadores, la impedancia del sistema eléctrico y las corrientes inducidas por las cargas en la red de transporte y distribución. Las tensiones del sistema en un centro generador son, por regla general, altamente simétricas, debido a la estructura y al funcionamiento de los generadores sincrónicos utilizados en las grandes centrales de energía. Por esta razón, la central de generación no contribuye normalmente al desequilibrio. Incluso con generadores de inducción (asíncronos), como los que se utilizan en algunos tipos de turbinas eólicas, se obtiene una serie trifásica equilibrada de tensiones. La impedancia de los componentes de un sistema eléctrico no es exactamente la

misma para cada fase; por ejemplo, la configuración geométrica de las líneas aéreas, asimétricas con respecto a tierra, produce una diferencia en los parámetros eléctricos de la línea. En general, estas diferencias son bastante pequeñas y su efecto puede despreciarse al adoptar suficientes precauciones, como es la transposición de líneas. [3]

# <span id="page-15-0"></span>**4.2 COMPENSACIÓN REACTIVA**

Las cargas inductivas que se encuentran en una industria, además de requerir potencia activa, demandan un suministro de potencia reactiva para su funcionamiento, lo cual ocasiona un bajo factor de potencia. La potencia reactiva se puede reducir mediante la conexión de capacitores en paralelo con la carga que tenga bajo factor de potencia. Dependiendo de la cantidad de reactivos que entregan los capacitores, se reduce parcial o totalmente la potencia reactiva tomada de la red eléctrica y en consecuencia aumenta el FP. A este proceso se le denomina compensación del factor de potencia. [4]

La compensación de energía reactiva es el proceso para reducir o eliminar la demanda de energía reactiva presente en un sistema eléctrico, incrementando el ratio de la potencia activa/útil respecto a la total. Idealmente, al compensar la energía reactiva debería tenderse a conseguir un factor de potencia igual a uno, es decir, toda la potencia suministrada a la instalación se convierte en potencia útil. [5]

El propósito de la compensación reactiva es capturar las características eléctricas naturales de la línea de transmisión o distribución para hacerlo más compatible con la demanda de carga prevaleciente. Por lo tanto, los reactores conectados, fijos o con conmutación mecánica para minimizar la sobretensión de la línea bajo condiciones de carga ligera, se le aplican capacitores con conexión en derivación, fijos o con conmutación mecánica para mantener los niveles de tensión en condiciones de carga considerables. [6]

¿Por qué compensar la energía reactiva?

- Reducción de la factura de electricidad: tras compensar la energía reactiva, se reducirá o se eliminará la penalización por consumo de energía, con el consecuente ahorro en la factura de electricidad.
- Optimización técnica de la instalación: la compensación reactiva evita el sobredimensionamiento de muchos componentes de la instalación.
- Reducción de la sección de los cables, debido a la reducción de las pérdidas por sobrecalentamientos.
- Reducción de las caídas de tensión en toda la instalación.
- Mayor potencia disponible en el transformador. La Potencia Aparente de la instalación se acerca a su potencia nominal en kW, por lo que el transformador de potencia puede entregar más kW. [7]

En términos generales, para compensar debemos comprender el factor de potencia y se tendrán que revisar los tipos de cargas, en donde se distinguen tres tipos de cargas eléctricas al conectar un equipo a una red por la que circula corriente eléctrica expresada en amperes (A) y la tensión expresada en volts (V). Partiendo del principio de la conservación de la energía, los equipos y dispositivos que utilizan energía eléctrica tienen la función de transformarla en otro tipo, por lo que se encontraran aparatos eléctricos (cargas) que convierten la energía eléctrica en otro tipo de energía como puede ser: energía calorífica (resistencias), luminosa (lámparas), mecánica (motores), magnética (electroimanes), campo eléctrico (capacitores). [8]

<span id="page-16-0"></span>4.2.1 Triángulo de potencias eléctricas

La siguiente figura ilustra los diferentes tipos de potencia eléctrica.

![](_page_16_Figure_3.jpeg)

**Figura 1 Triángulo de potencias. Fuente: Conuee** [4]

<span id="page-16-1"></span>De la figura anterior se observa, además:

$$
S = \sqrt{P^2 + Q^2} \tag{1}
$$

$$
\cos \varphi = \frac{P}{S} \qquad \qquad y \qquad \tan \varphi = \frac{Q}{P} \qquad (2)
$$

El factor de potencia es la relación entre la potencia activa (kW), y la potencia aparente (kVA). [4][9] y está definido por la siguiente ecuación:

$$
FP = \frac{P}{S} = \cos \varphi \tag{3}
$$

En términos generales, el factor de potencia expresa el desfasamiento o no de la corriente con relación a la tensión y se utiliza como indicador del correcto aprovechamiento de la energía eléctrica. Puede tomar valores entre 0 y 1.0, siendo la unidad (1.0) el valor máximo de FP y, por tanto, el mejor aprovechamiento de energía. [4]

los equipos que consumen energía reactiva provocan un incremento en la corriente eléctrica que circula en las instalaciones del consumidor y de la compañía suministradora. Además, cuando el factor de potencia disminuye demasiado, los excesos de corriente pueden provocar daños en las instalaciones eléctricas por efecto de sobrecargas y alteraciones en la regulación de la tensión, con lo cual empeora el rendimiento y funcionamiento de los equipos. [4]

## ¿Cómo compensar?

Es importante determinar el valor de la potencia reactiva del capacitor que se necesita para compensar el factor de potencia. Para explicar esto, se analiza la siguiente figura: [4]

![](_page_17_Figure_4.jpeg)

**Figura 2 Representación gráfica de la compensación del factor de potencia. Fuente: Conuee** [4]

<span id="page-17-1"></span>Donde:

- QL es el consumo de reactivos de un motor y S2 la potencia aparente correspondiente.
- QC es el suministro de reactivos del capacitor de compensación.

La compensación de reactivos no afecta el consumo de potencia activa, por lo que P es constante. Como efecto del empleo de los capacitores, el valor del ángulo φ2 se reduce a φ <sup>1</sup>; del mismo modo, la potencia aparente S2 también disminuye, tomando el valor de S<sub>1</sub>. Finalmente, al disminuir la demanda de reactivos, se incrementa el factor de potencia (Cos φ 1 > Cos φ 2). [4]

## <span id="page-17-0"></span>4.2.2 Cálculo del tamaño del capacitor

Para calcular el tamaño del capacitor se deberá tomar en cuenta lo siguiente:

La potencia reactiva del capacitor que es:

<span id="page-17-2"></span>
$$
Q_c = Q_L - Q \tag{4}
$$

Del triángulo de potencias, se tiene que:

<span id="page-18-0"></span>
$$
Q = P \, \text{Tan} \, (\varphi) \tag{5}
$$

Sustituyendo la ecuación [\( 4](#page-17-2) ) en [\( 5](#page-18-0) ) se obtiene:

$$
Qc = P (Tan \varphi_2 - Tan \varphi_1)
$$
 (6)

Por facilidad, el término (Tan φ2 – Tan φ1) se sustituye por una constante "K", la cual se presenta en la [Tabla 1](#page-19-0) y [Tabla 2](#page-20-0) para diferentes valores de factor de potencia. Entonces:

$$
Qc = P x K \tag{7}
$$

Las tablas presentadas a continuación se dan en función del factor de potencia de la instalación antes y después de la compensación. Las cuales permiten hallar la potencia del banco de capacitores a instalar en un sistema eléctrico mediante el factor K. [10]

![](_page_19_Picture_802.jpeg)

<span id="page-19-0"></span>**Tabla 1 Factor "k" de compensación reactiva Cos 0.4 - 0.61.**

**Fuente: Juan Campos Avellana** [10]

![](_page_20_Picture_985.jpeg)

<span id="page-20-0"></span>**Tabla 2 Factor "k" de compensación reactiva Cos 0.62 - 0.9.**

**Fuente: Juan Campos Avellana** [10]

# *Ejemplo*

Determine la potencia reactiva necesaria para incrementar el factor de potencia actual de 0.83 a 0.96, si la potencia promedio es de 720 KW.

- Localice el factor de potencia inicial 0.83
- Localice el factor de potencia deseado 0.96
- Localice el valor K donde confluyen el factor de potencia inicial y deseado.  $K = 0.380$
- Determine la potencia reactiva en kVAR Potencia reactiva  $(kVAR) = P x K$ Potencia reactiva =  $720 x 0.38 = 273.85 Kvar$
- Busque en listas de capacitores comerciales, la cantidad de capacitores con determinadas potencias para que, sumados en conjunto, puedan suministrar los 273.85 kVAR requeridos. [11]

![](_page_21_Picture_631.jpeg)

<span id="page-21-0"></span>**Tabla 3 Unidad Capacitiva Trifásica - UCWT 220 - 380 Volts. Fuente: Electromotores WEG-SA** [11]

![](_page_22_Picture_665.jpeg)

#### **Tabla 4 Unidad Capacitiva Trifásica - UCWT 440 - 480 Volts. Fuente: Electromotores WEG-SA** [11]

## <span id="page-22-3"></span><span id="page-22-0"></span>4.2.3 Compensación en Baja Tensión

Se puede realizar de dos formas:

## <span id="page-22-1"></span>4.2.3.1 Capacitores Fijos

Son elementos con un valor fijo de kVAr, se utilizan para obtener la energía reactiva necesaria para compensar el sistema. Son ideales para la compensación de motores, transformadores o de una propia instalación en caso de que el consumo de reactivos sea muy constante. [7]

## <span id="page-22-2"></span>4.2.3.2 Baterías de Capacitores Automáticos

Son elementos que proporcionan el valor necesario de kVAr para mantener el factor de potencia de la instalación cercano a un valor establecido, estos se adaptan a las variaciones de consumo de energía reactiva de una instalación y se constituyen de tres elementos:

- Regulador: mide el factor de potencia de la instalación y da la orden necesaria para variar los kVAr entregados.
- Contactores: elementos que conmutan los capacitores para aportar los kVAr necesarios.
- Capacitores: elementos que suministran la energía reactiva necesaria a la instalación. [7]

Principalmente se puede hablar de 3 métodos:

<span id="page-23-0"></span>4.2.3.3 Compensación General

- La potencia aparente kVA de la instalación se ajusta a su consumo real en kW, por lo que se descarga al transformador, más kW disponibles.
- La corriente reactiva está presente en todo el sistema, por lo cual las pérdidas por efecto joule no disminuyen, con lo que no se puede disminuir la sección ni los calibres de los cables. [7]
- <span id="page-23-1"></span>4.2.3.4 Compensación por Cuadros Secundarios (Sectores)
	- La corriente reactiva no circula por toda la instalación, por lo que se reducen las pérdidas por efecto joule y se disminuye la sección de los cables. Por lo cual aguas arriba del cuadro compensado es notable la mejora.
	- No obstante, aguas debajo de este cuadro se tendrá los mismos detalles que para la compensación general. [7]

## <span id="page-23-2"></span>4.2.3.5 Compensación Individual

Generalmente se usa este método para motores de gran potencia, transformadores de potencia o para cualquier equipo con consumo de reactivos, cuya potencia sea significativa con respecto a la potencia nominal de la instalación. Sus mayores ventajas, además de las citadas son:

- No circula corriente reactiva por la instalación, debido a que ésta se abastece en el mismo lugar que se consume.
- Se reducen las pérdidas por efecto Joule en toda la instalación, se reduce la sección necesaria de los cables y los calibres. [7]

# <span id="page-23-3"></span>**4.3 CARACTERISTICAS DE BANCOS DE COMPENSACIÓN**

## <span id="page-23-4"></span>4.3.1 Campos de Aplicación

Los bancos de capacitores son aptos para su utilización en subestaciones de baja y media tensión donde se desee compensar la energía reactiva (o factor de potencia) que consumen los motores eléctricos y las demás cargas. La compensación de energía reactiva mediante bancos de capacitores se efectúa para no pagar energía reactiva al suministrador de energía eléctrica, para disminuir

caídas de tensión, para minimizar pérdidas de energía, para ampliar la capacidad de transmisión de potencia activa en los cables; entre otras aplicaciones. En casos especiales los bancos de capacitores también pueden funcionar como filtros de armónicos para lo cual es necesario insertar una inductancia en serie con cada paso de capacitores. Los valores de capacitores e inductancias se determinan realizando un estudio de calidad de energía del sistema eléctrico. Los bancos de capacitores pueden ser fijos o automáticos, dependiendo del diagrama de carga de energía reactiva, de la potencia a compensar, del nivel de tensión de la red eléctrica y del tipo de carga. [12]

# <span id="page-24-0"></span>4.3.2 Características Constructivas

Son modulares, auto soportados, fabricadas con estructuras de plancha de fierro LAF de hasta 3mm, puertas, techo y tapas. El grado de protección estándar es IP20 y se pueden fabricar hasta con un grado de protección IP55 (protegido contra el polvo y contra chorros de agua en cualquier dirección). Todas las superficies metálicas son pintadas con dos capas de pintura de base anticorrosiva y dos capas de pintura de acabado color gris RAL7000 o el color especificado por el usuario. Inmediatamente antes del pintado, las superficies metálicas son sometidas a un proceso de arenado comercial. La estructura está formada por columnas y travesaños soldados entre sí (también se puede suministrar con estructuras empernadas) para proporcionar un alto grado de robustez mecánica. Las estructuras y la soportería es completamente modular, permitiendo añadir nuevas estructuras hacia los costados para ampliación futura. Las tapas laterales, posteriores y el piso son desmontables. El frente dispone de puerta frontal con rejillas de ventilación y/o con ventiladores; dependiendo de la cantidad de calor que es necesario disipar. Cada puerta dispone de bisagras robustas y cerraduras tipo manija con llave que proporcionan hasta tres puntos de contacto con la estructura del Tablero. Los bancos de capacitores automáticos disponen de un regulador automático de potencia reactiva que puede ser de 6 pasos o de 12 pasos. La señal de corriente necesaria para medir el factor de potencia debe provenir de un transformador de corriente instalado en el alimentador principal de la barra de distribución donde se desea compensar la energía reactiva. [12]

# <span id="page-24-1"></span>**4.4 CONTROLADOR PID**

Un controlador o regulador PID es un dispositivo que permite controlar un sistema en lazo cerrado para que alcance el estado de salida deseado. El controlador PID está compuesto de tres elementos que proporcionan una acción proporcional, integral y derivativa. Estas tres acciones son las que dan nombre al controlador. [13]

![](_page_25_Figure_0.jpeg)

**Figura 3 Sistema de control PID en lazo cerrado. Fuente: Picuino Tecno recursos** [13]

<span id="page-25-0"></span>Los miembros de la familia de controladores PID, incluyen tres acciones: proporcional (P), integral (I) y derivativa (D). Estos controladores son los denominados P, I, PI, PD y PID. [14]

**P: acción de control proporcional,** da una salida del controlador que es proporcional al error, es decir:  $u(t) = KP.e(t)$ , que descripta desde su función transferencia queda:

$$
C_p(s) = k_p \tag{8}
$$

donde Kp es una ganancia proporcional ajustable. Un controlador proporcional puede controlar cualquier planta estable, pero posee desempeño limitado y error en régimen permanente (off-set) [14].

**I: acción de control integral**: da una salida del controlador que es proporcional al error acumulado, lo que implica que es un modo de controlar lento.

$$
u(t) = k_i \int_0^t e(t) dt \t C_i(s) = \frac{k_i}{s} \t (9)
$$

La señal de control u(t) tiene un valor diferente de cero cuando la señal de error e(t) es cero. Por lo que se concluye que, dada una referencia constante, o perturbaciones, el error en régimen permanente es cero. [14]

**PI: acción de control proporcional-integral,** se define mediante

$$
u(t) = k_p e(t) + \frac{k_p}{T_i} \int_0^t e(t) dt
$$
 (10)

donde Ti se denomina tiempo integral y es quien ajusta la acción integral. La función de transferencia resulta:

$$
C_{PI}(s) = k_p \left( 1 + \frac{1}{T_i S} \right) \tag{11}
$$

Con un control proporcional, es necesario que exista error para tener una acción de control distinto de cero. Con acción integral, un error pequeño positivo siempre nos dará una acción de control creciente, y si fuera negativo la señal de control Sera decreciente. Este razonamiento sencillo nos muestra que el error en régimen permanente será siempre cero. [14]

**PD: acción de control proporcional-derivativa**, se define mediante:

$$
u(t) = k_p e(t) + k_p T_d \frac{de(t)}{dt}
$$
 (12)

donde Td es una constante de denominada tiempo derivativo. Esta acción tiene carácter de previsión, lo que hace más rápida la acción de control, aunque tiene la desventaja importante que amplifica las señales de ruido y puede provocar saturación en el actuador. La acción de control derivativa nunca se utiliza por sí sola, debido a que solo es eficaz durante periodos transitorios. La función transferencia de un controlador PD resulta: [14]

$$
C_{PD}(s) = k_p + sk_p T_d \tag{13}
$$

Cuando una acción de control derivativa se agrega a un controlador proporcional, permite obtener un controlador de alta sensibilidad, es decir que responde a la velocidad del cambio del error y produce una corrección significativa antes de que la magnitud del error se vuelva demasiado grande. Aunque el control derivativo no afecta en forma directa al error estado estacionario, añade amortiguamiento al sistema y, por tanto, permite un valor más grande que la ganancia K, lo cual provoca una mejora en la precisión en estado estable. [14]

**PID: acción de control proporcional-integral-derivativa**, esta acción combinada reúne las ventajas de cada una de las tres acciones de control individuales. La ecuación de un controlador con esta acción combinada se obtiene mediante: [14]

$$
u(t) = k_p e(t) + \frac{k_p}{T_i} \int_0^t e(t) dt + k_p T_d \frac{de(t)}{dt}
$$
 (14)

y su función transferencia resulta:

$$
C_{PID}(s) = k_p \left( 1 + \frac{1}{T_i S} + T_d s \right)
$$
 (15)

# **5. ETAPA DE CONTROL**

# <span id="page-27-1"></span><span id="page-27-0"></span>**5.1 TECNICA DE CALCULO DEL CAPACITOR A INSTALAR**

En primera instancia se tendrá la etapa de cálculo la cual permite determinar el capacitor que debería tener la red para elevar el factor de potencia actual a un valor aproximadamente 1 que permita compensar los reactivos que está consumiendo la carga. Se implementó dos técnicas de control para el cálculo del capacitor las cuales son:

- Código con factor "k" de compensación reactiva.
- Controlador PID.

<span id="page-27-2"></span>5.1.1 Código con factor "k" de compensación reactiva

Esta técnica que se llevará a cabo para la implementación en la simulación será con el bloque de simulink llamado "MATLAB Function". Esta permite determinar a través de dos valores de entrada (Factor de potencia y Potencia activa) el capacitor que debería tener la red para elevar el factor de potencia.

![](_page_27_Figure_7.jpeg)

<span id="page-27-4"></span>En este bloque se tendrá internamente un código con condiciones que establecen el valor de constante K mencionada en la [Tabla 1](#page-19-0) y [Tabla 2,](#page-20-0) este código se encuentra en el [ANEXO B.](#page-54-0) Además, Si se desea conocer más acerca del funcionamiento diríjase a la sección [4.2.2. Cálculo del tamaño del capacitor.](#page-17-0)

## <span id="page-27-3"></span>5.1.2 Controlador PID

Esta técnica será con el bloque de simulink llamado "PID Controller" donde nos permite determinar a través de dos valores de entrada (Factor de potencia deseado y Factor de potencia real) el capacitor que debería tener la red. Cabe mencionar que los datos que arrojaba el PID sintonizado eran acordes al funcionamiento del sistema, pero estaban por debajo del valor real a compensar en comparación al método aplicado anteriormente en la sección [5.1.1,](#page-27-2) por tal motivo se implementó una ganancia interna de 3.8 la cual mejoro la respuesta del sistema.

![](_page_28_Figure_0.jpeg)

**Figura 5 Control PID para cálculo de capacitor a instalar. Fuente: Autor**

<span id="page-28-0"></span>Para entender un poco el control, definimos que las funciones de transferencia se usan para caracterizar las relaciones de entrada-salida de sistemas que se describen mediante ecuaciones diferenciales lineales invariantes en el tiempo, por lo cual, mediante estas funciones de transferencia se implementa dicho control [15]. La simulación se ejecutó para un tiempo de 6 segundos, una vez culminada la simulación se dispuso de la herramienta "Ident" para estimar la función de transferencia cuya función obtenida tuvo un 98.2% de estimación.

![](_page_28_Picture_83.jpeg)

<span id="page-28-1"></span>**Fuente: Autor**

La función de transferencia obtenida se dispuso en el "Command Window" de Matlab mediante el código Pidtune(tf2,'pid') para proceder con la sintonización del control PID.<br>
- Controller parameters

<span id="page-28-2"></span>![](_page_28_Picture_84.jpeg)

# <span id="page-29-0"></span>**5.2 TECNICA DE CALCULO DE N° DE CAPACITORES**

A través de otro "MATLAB Functión" se determina el número de capacitores que sumados en conjunto se acerquen al valor del anterior bloque. En este bloque se tendrá de entrada el valor Qc el cual se mencionó anteriormente como el valor del capacitor que debería tener la red para elevar el factor de potencia actual. Este tendrá una salida binaria (1 - 0) que permitirán conectar (1) o desconectar (0) el banco de capacitores.

![](_page_29_Figure_2.jpeg)

**Figura 8 Bloque de cálculo de N° de capacitores a conectar. Fuente: Autor**

<span id="page-29-1"></span>En este bloque se tendrá internamente un código con condiciones que establecen un vector de 6 posiciones que indican cada uno de los capacitores a conectar. Este código se encuentra en el [ANEXO C.](#page-57-0)

De esta manera se culmina toda la parte de control, donde se puede observar el bloque "Three-Phase Breaker" que permite conectar o desconectar los capacitores de acuerdo a la señal (1 – 0) del "MATLAB Functión" llamado N° de capacitores.

![](_page_29_Figure_6.jpeg)

<span id="page-29-2"></span>**Figura 9 Sistema de control con banco de compensación. Fuente: Autor**

# **6. PROGRAMAR EL ENTORNO DE SIMULACIÓN**

<span id="page-30-0"></span>El sistema eléctrico de distribución es importante a la hora de comprobar el funcionamiento del sistema de control de tensión, es por ello que se implementa en la simulación una red de baja tensión, con la impedancia de la línea de distribución, la carga dinámica la cual será cambiante durante el tiempo de simulación, el banco de compensación, los diferentes dispositivos de medición y el sistema de control.

![](_page_30_Figure_2.jpeg)

**Figura 10 Esquema de simulación. Fuente: Autor**

<span id="page-30-1"></span>La red de distribución que se plantea, es una red trifásica con un nivel de tensión de línea de 220V RMS a frecuencia de 60Hz, la implementación de esta fuente se lleva a cabo con el bloque de Simulink llamado "Three-Phase Programmable Voltage Source". Para la implementación de la impedancia de la línea de distribución se utilizó el bloque de Simulink llamado "Three-Phase series RL branch"

Ahora para el diseño de la carga dinámica que tendrá el sistema, se tendrá en cuenta que se deben crear tres escenarios de potencias con los que se pueda comprobar los tres estados de operación del sistema de compensación. Estos estados de operación están directamente relacionados con el tipo de potencia consumida por la carga de la siguiente manera:

- Cuando el sistema de compensación no suministra potencia reactiva a la red. Este escenario se presenta cuando la red posee una carga resistiva, en donde no se requiere compensación alguna de potencia reactiva.
- Cuando el sistema de compensación suministra potencia reactiva a la red. Este escenario se presenta cuando la red posee una carga RL, en donde se compensará la potencia reactiva que demande la carga ante este escenario.

 Cuando el sistema de compensación sobrepasa la potencia reactiva que requiere la red. Este escenario se presenta cuando la red tiende a disminuir su carga RL, en donde se desconectará la potencia reactiva que no demande la carga ante este escenario.

En base a estos escenarios se diseña la carga dinámica que tendrá el sistema. En primera instancia el sistema contará con un consumo de potencia netamente activa que sería el primer escenario de carga. Luego se harán cambios de consumo de potencia reactiva en instantes diferentes del tiempo de simulación, que se irán añadiendo a la potencia activa, este sería el segundo escenario. Por último, se disminuirá el consumo de potencia reactiva, esto hará que el sistema de compensación deba desconectar secciones del banco de capacitores quedando el último escenario. Estos escenarios de carga se implementaron en Simulink con el bloque llamado "Three-Phase Dynamic Load" como se muestra en la siguiente figura:

![](_page_31_Figure_2.jpeg)

<span id="page-31-0"></span>El sistema está conformado por una carga de 4KW, y cargas inductivas variables cada 1 segundo de [0 - 2.4 - 3.5 - 4.9 - 7 - 4.5] VAR. En el momento que se inicie la simulación el sistema contará solo con potencia activa; luego transcurrido 1 segundo de simulación, se ira agregando consumo de potencia reactiva haciendo que este consumo se añada a la potencia activa. Ahora, transcurridos 5 segundos de simulación se disminuirá el consumo de potencia reactiva, es decir, el sistema sigue teniendo una carga RL, pero con valores menores.

De acuerdo a lo establecido anteriormente se implementa el sistema de control en donde se tiene en primera instancia se determina el valor del capacitor que se debe conectar a la red. Luego de esto se calcula el número de capacitores que sumados en conjunto se acerquen a dicho valor.

![](_page_32_Figure_0.jpeg)

**Fuente: Autor**

<span id="page-32-0"></span>Por otra parte, se diseña el banco de compensación mediante el elemento "Series RLC Branch" y el bloque de simulink llamado "Three-Phase Breaker". Se tiene un banco de compensación de seis pasos con un salto de 1 KVAR o 18,3 µF (Según el valor comercial establecido en la [Tabla 3](#page-21-0) por cada capacitor, los cuales se conectarán o desconectarán mediante la señal binaria que el sistema de control envía a la entrada externa del breaker.

![](_page_32_Figure_3.jpeg)

<span id="page-32-1"></span>**Figura 13 Banco de compensación. Fuente: Autor**

Dada por terminada la etapa de diseño de la carga y control de compensación, solo queda la implementación de las mediciones que tendrá el sistema de distribución. La cual se realiza mediante el bloque llamado "Three-Phase V-I Measurement" a la salida de la fuente de alimentación, y a la entrada de la carga dinámica encargados medir los valores de fase de tensión y corriente de la red y la carga.

![](_page_33_Figure_1.jpeg)

**Figura 14 Medición a la salida de la fuente de alimentación. Fuente: Autor**

<span id="page-33-0"></span>![](_page_33_Figure_3.jpeg)

<span id="page-33-1"></span>**Figura 15 Medición a la entrada de la carga. Fuente: Autor**

# **7. ANÁLISIS DE RESULTADOS DE LA SIMULACIÓN**

# <span id="page-34-1"></span><span id="page-34-0"></span>**7.1 SIMULACIÓN DEL SISTEMA FRENTE A DIFERENTES ESCENARIOS**

La simulación del sistema completo se lleva a cabo en un tiempo total de 6 segundos, en los cuales se analizan valores de potencia reactiva, potencia activa, factor de potencia y perfil de tensión de la red. Se realizan dos simulaciones, una con el sistema eléctrico de distribución sin el sistema de control acoplado y la otra simulación se lleva a cabo con el sistema de control acoplado, esto con el fin de observar como el sistema de control realiza mejoras a la red con su funcionamiento.

### <span id="page-34-2"></span>7.1.1 Análisis de potencias

Se empieza analizando los valores de las potencias en el sistema de distribución. En la siguiente figura se muestra el consumo de potencias de la carga durante toda la simulación.

![](_page_34_Figure_5.jpeg)

<span id="page-34-3"></span>Cuando la simulación se lleva a cabo sin el sistema de control acoplado, la red presenta el siguiente comportamiento con respecto a las potencias de la carga.

![](_page_35_Figure_0.jpeg)

<span id="page-35-0"></span>Se puede observar como la red asume toda la potencia reactiva de la carga, por lo cual se presenta el mismo comportamiento en la carga y la fuente. Con el sistema de control de tensión se busca que la red solo asuma el consumo de potencia activa de la carga. Ahora se lleva a cabo la simulación con el sistema de control acoplado a la red y se analiza la potencia reactiva que se compensa.

<span id="page-35-1"></span>![](_page_35_Figure_2.jpeg)

Se puede evidenciar que el banco de compensación es quien ahora asume parte de la demanda de potencia reactiva de la carga. Aquí es donde se puede comprobar los tres estados de operación del sistema de control de tensión, desde el instante cero hasta 1 segundo de la simulación el banco de compensación no suministra potencia reactiva a la red. Desde 1 segundo hasta los 5 segundos de simulación, el banco de compensación suministra potencia reactiva a la red. Por último, desde los 5 segundos hasta los 6 segundos donde se termina la simulación, es donde se desconecta parte del banco de compensación que no demanda la carga. Además, la red mantiene un valor de potencia reactiva más bajo debido a la compensación que brinda el sistema de control. Los transitorios que se pueden observar, se presentan cada vez que se conmuta la potencia de la carga y esto se debe, a que mientras el sistema de control actúa, la red asumirá por instantes pequeños de tiempo cierta potencia reactiva de la carga.

### <span id="page-36-0"></span>7.1.2 Análisis de factor de potencia

Habiéndose analizado la potencia reactiva en los escenarios posibles, se analizará ahora los valores del factor de potencia que presenta la carga y la red, antes y después del acoplamiento del sistema de control. El factor de potencia de la carga durante el tiempo de simulación es el siguiente.

![](_page_36_Figure_3.jpeg)

<span id="page-36-1"></span>Se puede observar que durante el tiempo de 0 segundos a 1 segundo la carga presenta un factor de potencia óptimo. Por otra parte, durante el tiempo de 1 segundo y 5 segundos, la carga presenta el peor escenario con un valor de potencia reactiva que deteriora el factor de potencia hasta aproximadamente 0.5. Mientras que, desde los 5 segundos hasta los 6 segundos, el valor de potencia reactiva disminuye haciendo que el factor de potencia aumente hasta aproximadamente 0.68.

Por otra parte, el factor de potencia sin el sistema de control acoplado mostró los siguientes valores.

![](_page_37_Figure_1.jpeg)

<span id="page-37-0"></span>Se puede observar que el factor de potencia de la red tendría aproximadamente los mismos valores del factor de potencia de la carga. Esto se debe a que la carga tomaría directamente de la red la potencia reactiva que consume.

Ahora se analiza el factor de potencia de la red, pero con el sistema de control acoplado a la red.

![](_page_37_Figure_4.jpeg)

<span id="page-37-1"></span>**Figura 21 Factor de potencia de la fuente de alimentación con sistema de control. Fuente: Autor**

Se puede observar como el sistema de control mejora el factor de potencia de una carga RL mediante bancos de compensación. Sin importar la naturaleza de la carga, la red siempre tendrá un factor de potencia aproximadamente en 1 debido a que el banco de compensación siempre estará aportando los reactivos de la carga, convirtiendo a la red como una fuente que solo entregará potencia activa y una pequeña parte de reactivos.

### <span id="page-38-0"></span>7.1.3 Análisis del perfil de tensión

Por último, se analizará el perfil de tensión para comprobar si se le da un punto de estabilidad a la red con dispositivos de compensación. En la siguiente figura se muestra el perfil de tensión sin el sistema de control acoplado.

![](_page_38_Figure_3.jpeg)

**Fuente: Autor**

<span id="page-38-1"></span>Se puede observar lo inestable que es la magnitud de la tensión de la red cuando se tiene una carga cambiante en el tiempo y no se cuenta con un compensador de potencia reactiva.

Ahora se mostrará el perfil de tensión de la red con el sistema de control acoplado.

![](_page_39_Figure_0.jpeg)

<span id="page-39-0"></span>Con lo mostrado en la [Figura 23,](#page-39-0) se da cumplimiento al objetivo general de este trabajo que es el control de tensión de cargas dinámicas mediante bancos de compensación. Se puede visualizar que los valores de tensión se mantienen entre 220 V y 219 V a diferencia de la [Figura 22](#page-38-1) en la que se alcanzó a visualizar tensiones de hasta 216 V aproximadamente, permitiendo observar la mejora de la estabilidad en el perfil de tensión de la red, dándole así mayor importancia a la compensación de potencia reactiva.

# **8. GUÍA DE LA HERRAMIENTA EDUCATIVA**

<span id="page-40-0"></span>Este capítulo pretende ser una "guía de uso rápido" que ayude a los interesados a comprender de mejor forma el uso del escenario programado.

# <span id="page-40-1"></span>8.1.1 Introducción al MATLAB

La plataforma de MATLAB está optimizada para resolver problemas científicos y de ingeniería. El lenguaje de MATLAB, basado en matrices, es la forma más natural del mundo para expresar las matemáticas computacionales. Las gráficas integradas facilitan la visualización de los datos y la obtención de información a partir de ellos. Una vasta biblioteca de herramientas integradas le permite empezar a trabajar inmediatamente con algoritmos esenciales para su dominio. El entorno de escritorio invita a experimentar, explorar y descubrir. Todas estas herramientas y funciones de MATLAB están probadas rigurosamente y diseñadas para trabajar juntas.

| MATLAB R2017b                                                                                                    |                                                                                                    | $\Box$<br>×                 |  |  |  |  |
|----------------------------------------------------------------------------------------------------|----------------------------------------------------------------------------------------------------|-----------------------------|--|--|--|--|
| HOME<br><b>PLOTS</b><br><b>APPS</b>                                                                                                    | 8 3 Search Documentation<br>25<br>酯<br>电句户<br>$\frac{1}{60}$                                                                                                    | Log In<br>ام                |  |  |  |  |
| l.<br>è<br>냪<br>$\Box$ Find Files<br>Compare<br><b>New</b><br>Open<br>New<br><b>New</b><br><b>Live Script</b><br>Script<br>$\overline{\phantom{a}}$<br><b>FILE</b>                                                                    | New Variable<br>Analyze Code<br>ħ<br>H<br>ᅸ<br>Open Variable v<br>Run and Time<br>ENVIRONMENT RESOURCES<br>Simulink<br>Import<br>Save<br>Clear Workspace v<br>Clear Commands -<br>Workspace<br>Data<br>VARIABLE<br><b>SIMULINK</b><br>CODE | $\overline{\blacktriangle}$ |  |  |  |  |
| م∣•<br>2 2 ← → →<br>▶ C: ▶ Program Files ▶ MATLAB ▶ R2017b ▶ bin ▶                                                                                                    |                                                                                                    |                             |  |  |  |  |
| <b>Current Folder</b><br>Name $\triangle$<br>m3iregistry<br>$\overline{1}$<br>registry<br>$\pm$<br>util<br>$\pm$<br>win32<br>$\overline{+}$<br>win64<br>$\overline{+}$<br>deploytool.bat<br>Icdata.xml<br><b>Details</b><br>Workspace | $\odot$<br><b>Command Window</b><br>$fx \Rightarrow$<br>$\hat{\phantom{1}}$<br>v<br>ㅅ<br>$\odot$                                                                                                    | $\odot$                     |  |  |  |  |
| Value<br>Name $\triangle$<br>$\ f\ _{L^\infty}$<br>Ready                                                                                                    |                                                                                                    |                             |  |  |  |  |
| Eigung 24 Entomo Motlob                                                                                                    |                                                                                                    |                             |  |  |  |  |

**Figura 24 Entorno Matlab. Fuente: Autor**

## <span id="page-40-3"></span><span id="page-40-2"></span>8.1.2 Introducción al simulink

Simulink es una aplicación que permite construir y simular modelos de sistemas físicos y sistemas de control mediante diagramas de bloques. El comportamiento de dichos sistemas se define mediante funciones de transferencia, operaciones matemáticas, elementos de Matlab y señales predefinidas de todo tipo. [16]

|                                                                                                    |                    | $\times$         |
|----------------------------------------------------------------------------------------------------|--------------------|------------------|
| Edit View Display Diagram Simulation Analysis Code Tools Help<br>File                                                                                                    |                    |                  |
| ■■◎▼■▼■<br>$\Uparrow$<br>$\textcircled{\tiny{A}} \textcircled{\tiny{B}} \textcircled{\tiny{B}} \textcircled{\tiny{B}} \textcircled{\tiny{B}} \textcircled{\tiny{B}} \textcircled{\tiny{B}}$<br>2.777<br>$\Leftrightarrow$ $\Rightarrow$<br>$\boldsymbol{\varkappa}$ | $\bm{\omega}$<br>٠ | 圖▼               |
| untitled                                                                                                    |                    |                  |
| $\boldsymbol{\Theta}$                                                                                                    |                    |                  |
| $\mathbb{Q}$                                                                                                    |                    |                  |
| $\begin{array}{ c c }\hline k&3 \\ \hline k&3\end{array}$                                                                                                    |                    |                  |
| $\Rightarrow$                                                                                                    |                    |                  |
| $\boxed{\mathsf{A}$ :                                                                                                    |                    |                  |
|                                                                                                    |                    |                  |
| $\overline{\simeq}$                                                                                                    |                    |                  |
|                                                                                                    |                    |                  |
|                                                                                                    |                    |                  |
|                                                                                                    |                    |                  |
|                                                                                                    |                    |                  |
| û                                                                                                    |                    |                  |
| 图                                                                                                    |                    |                  |
|                                                                                                    |                    |                  |
| $\gg$                                                                                                    |                    | <b>TIME</b>      |
| Ready<br>100%                                                                                                    |                    | VariableStepAuto |

**Figura 25 Entorno Simulink. Fuente: Autor**

# <span id="page-41-1"></span><span id="page-41-0"></span>8.1.2.1 Elementos utilizados

A continuación, se presentará una descripción breve de cada uno de los elementos utilizados en el entorno de simulación.

![](_page_41_Picture_104.jpeg)

![](_page_42_Picture_133.jpeg)

![](_page_43_Picture_139.jpeg)

| ٠                       | <b>Surge Arrester</b>       | de<br>Implementa un descargador<br>sobretensiones de óxido metálico.                                                                                                    |
|-------------------------|-----------------------------|----------------------------------------------------------------------------------------------------|
| PID(s)                  | <b>PID Controller</b>       | Este bloque implementa algoritmos de<br>control PID de tiempo discreto y continuo<br>e incluye características avanzadas<br>como anti-windup, reinicio externo y<br>seguimiento de señal. Puede ajustar las<br>ganancias de PID automáticamente<br>usando el botón 'Sintonizar'. |
| ol A<br>ol B<br>m<br>미С | Three-Phase<br>Dynamic Load | Implementa una carga dinámica trifásica<br>de tres cables. La potencia activa P y la<br>potencia reactiva Q absorbidas por la<br>carga varían en función de la tensión de<br>secuencia positiva V.                                                                               |

**Tabla 5 Elementos utilizados en el entorno de simulación. Fuente: Autor**

# <span id="page-44-1"></span><span id="page-44-0"></span>8.1.3 Detalles del entorno de simulación

Al ingresar al entorno de simulación se dispondrán de algunas herramientas como se puede ver a continuación.

![](_page_44_Figure_4.jpeg)

**Figura 26 Barra de herramientas de Simulink. Fuente: Autor**

<span id="page-44-2"></span>Simscape Electrical proporciona librerías de componentes para modelar y simular sistemas de energía eléctrica, mecatrónica y electrónica. Incluye modelos de semiconductores, motores y componentes para aplicaciones como actuación electromecánica, redes inteligentes y sistemas de energía renovable. Puede utilizar estos componentes para evaluar arquitecturas de circuitos analógicos, desarrollar sistemas mecatrónicos con accionamientos eléctricos y analizar la generación, conversión, transmisión y consumo de energía eléctrica a nivel de red.

![](_page_45_Picture_0.jpeg)

**Fuente: Autor**

### <span id="page-45-2"></span><span id="page-45-0"></span>8.1.4 Modificaciones básicas del sistema

#### <span id="page-45-1"></span>8.1.4.1 Tensión del sistema

La tensión que se maneja en el sistema es de 220V fase-tierra, este parámetro puede ser modificado mediante el elemento llamando "Three-Phase Programmable Voltage Source" teniendo en cuenta que se debe ajustar este valor en la carga dinámica, capacitores y demás elementos del sistema. Además, también se observa la frecuencia y el desfase de la fuente.

![](_page_45_Picture_106.jpeg)

<span id="page-45-3"></span>**Fuente: Autor**

#### <span id="page-46-0"></span>8.1.4.2 Potencias de la carga dinámica

Por otra parte, también se tienen las potencias consumidas por la carga dinámica están son controladas de forma externa a través del elemento llamado "Constant" para la potencia activa y el elemento "Repeating Sequence Stair" para la potencia reactiva como se puede observar a continuación.

![](_page_46_Figure_2.jpeg)

**Figura 29 Control externo de potencia para la carga dinámica. Fuente: Autor**

<span id="page-46-2"></span>Aquí se tiene un vector que representa la potencia reactiva que consume la carga los cuales puede ser modificados a los valores que se deseen según se requiera. Por otra parte, se tiene el "simple time" el cual representa el tiempo al que se desea realizar cada cambio del vector.

![](_page_46_Picture_73.jpeg)

#### <span id="page-46-3"></span><span id="page-46-1"></span>8.1.4.3 Potencias de los capacitores

La potencia de los capacitores esta expresada en microfaradios (µF), si se desea puede ser modificado teniendo en cuenta los valores del capacitor comercial según la [Tabla 3](#page-21-0) y la [Tabla 4.](#page-22-3)

<span id="page-47-0"></span>![](_page_47_Picture_8.jpeg)

## **9. CONCLUSIONES**

- <span id="page-48-0"></span> La técnica de control implementada en este trabajo fue diseñada en primera instancia para la corrección del factor de potencia a un valor de 0.9 lo que nos presentó algunas limitaciones en la estabilidad de la tensión debido a que no se lograba visualmente una mejora en el sistema, por ende, se recurrió al cambio de corrección de factor de potencia a un valor de 0.98. De esta manera se logró un perfil de tensión estable manteniendo valores cercanos a la unidad (1) pero evitando sobrepasar dicho valor, ya que esto significaría que se está inyectando reactivos innecesarios a la red.
- Con la simulación realizada ante los diferentes escenarios de potencias, se pudo observar transitorios elevados en el perfil de tensión al momento de la conmutación de carga, esto genero inseguridad del entorno de simulación diseñado. Se logró suprimir dichos transitorios mediante la implementación de un sistema de DPS's lo que permitió evidentemente una disminución de los transitorios mejorando el perfil de tensión.
- En el entorno de simulación se obtuvieron todos los beneficios que se consiguen cuando se realiza una correcta compensación de potencia reactiva, los cuales fueron: mejoramiento del factor de potencia de la red (el cual pasó aproximadamente a la unidad), se logró ampliar la capacidad de la red en cuanto a la potencia activa que podía suministrar con un factor de potencia menor a uno, se logró establecer un soporte para evitar la inestabilidad de tensión producidos por la misma carga (sobretensión, subtensión). Además, se puede decir que con la compensación reactiva se obtiene muchos beneficios de manera eficaz y contundente. Con todo esto se logra comprobar el correcto funcionamiento de la técnica de control de tensión implementada mediante bancos de compensación y se le da cumplimiento al objetivo general de este trabajo.

# **10.RECOMENDACIONES Y TRABAJOS FUTUROS**

<span id="page-49-0"></span> Para obtener un mejor perfil de tensiones se tendría que aumentar el factor de potencia lo más cercado al valor unitario, implementando un banco de compensación con más pasos (o mayor número de capacitores) que permita contener valores más cercanos al valor real a compensar. Así se evitaría problemas de caídas de tensión y se podría compensar una cantidad más exacta de potencia reactiva.

# <span id="page-50-0"></span>**11. REFERENCIAS BIBLIOGRÁFICAS**

- [1] S. Sreejith, U. Bose, K. M. Divya Sree Vachana, and V. Jyothi, "Application of D-STATCOM as load compensator for power factor correction," *2014 Int. Conf. Control. Instrumentation, Commun. Comput. Technol. ICCICCT 2014*, pp. 595–600, 2014, doi: 10.1109/ICCICCT.2014.6993031.
- [2] "Caída de Tensión y Bajo Voltaje." https://corpnewline.com/caida-detension.htm (accessed Dec. 14, 2020).
- [3] "Desequilibrio de tensión Energy Management." https://emanagement.mx/desequilibrio-de-tension/ (accessed Sep. 29, 2020).
- [4] C. nacional para uso eficiente de la Energía, "Motores electricos," no. 0155, p. 94, 2009, [Online]. Available: https://www.gob.mx/cms/uploads/attachment/file/93849/Motores\_02.pdf.
- [5] "Compensación de energía reactiva." http://circutor.es/es/formacion/energiareactiva/compensacion-de-energia-reactiva (accessed Nov. 18, 2020).
- [6] J. Cesar and M. Niebles, "Modelado y simulación de un D-STATCOM en SIMULINK-MATLAB para la corrección del factor potencia de una carga RL," 2019.
- [7] "La compensación de energía reactiva, un paso crucial para reducir la factura de la luz de tu empresa - Gesternova Energía." https://gesternova.com/lacompensacion-de-energia-reactiva-un-paso-crucial-para-reducir-la-facturade-la-luz-de-tu-empresa/ (accessed Nov. 18, 2020).
- [8] "Cargas inductivas, capacitivas y resistivas Máquinas Eléctricas Carlos." https://sites.google.com/site/maquinaselectricascarlos/clients/--cargasinductivas-capacitivas-y-resistivas (accessed Sep. 29, 2020).
- [9] D. Van Huyen, P. T. Hien, and N. D. Cuong, "Design of Dynamic Static VAr compensation based on microcontroller for improving power factor," *Proc. - 2017 Int. Conf. Syst. Sci. Eng. ICSSE 2017*, vol. 1, pp. 186–190, 2017, doi: 10.1109/ICSSE.2017.8030862.
- [10] M. José *et al.*, "Corrección factor de potencia," p. 10, 2004, [Online]. Available: https://www.unisabana.edu.co/fileadmin/Archivos\_de\_usuario/Documentos/D ocumentos\_la\_Universidad/Docs\_Institucionales/18.\_Proyeccion\_Social\_\_Dr .\_Alvaro\_Mendoza\_.pdf.
- [11] R. Capella, "Corrección del factor de potencia," *Pt-, Publicación Técnica Schneider*, vol. 1, pp. 1–27, 2000, [Online]. Available: http://catarina.udlap.mx/u\_dl\_a/tales/documentos/lep/mendez\_s\_j/capitulo1. pdf.
- [12] "Bancos de Condensadores." http://www.promelsa.com.pe/bancoscondensadores.htm (accessed Sep. 29, 2020).
- [13] "Controlador PID Control Automático Picuino." https://www.picuino.com/es/arduprog/control-pid.html (accessed Nov. 11, 2020).
- [14] G. H. M. De Arruda, "Controladores PID Industriais," pp. 1–24, 2000.
- [15] K. Ogata *et al.*, *Ingeniería de control moderna www.elsolucionario.net*. 2010.
- [16] J. Aracil, "Introducción a Matlab y Simulink Introducción Componentes de Matlab," *Matlab y Simulink*, pp. 1–24, 2007, [Online]. Available: http://www.esi2.us.es/~fabio/apuntes\_matlab.pdf.
- [17] "¿Qué es un DPS? Pararrayos y DPS supresor eléctrico." https://www.electropol.com.co/que-es-un-dps/ (accessed Nov. 19, 2020).
- [18] "Protector de sobretensión." https://es.linkfang.org/wiki/Protector\_de\_sobretensión (accessed Nov. 19, 2020).
- [19] "Los DPS(Dispositivo de protección de sobretensiónes)." https://www.coursehero.com/file/60584114/DPSdocx/ (accessed Nov. 19, 2020).
- [20] "Sobretensiones Transitorias (DPS) / DPS / Protección contra sobretensiones." http://www.cirprotec.com/es/Soporte/Area-deconocimiento/Proteccion-contra-sobretensiones/DPS/Sobretensiones-Transitorias-DPS (accessed Nov. 19, 2020).

# <span id="page-52-0"></span>**ANEXO A. DISPOSITIVO DE PROTECCIÓN CONTRA SOBRETENSIONES**

Un DPS (Dispositivo de protección contra sobretensiones) es una puerta de seguridad contra intrusos peligrosos, también es conocido como:

- Descargador de rayos.
- Descargador de sobretensiones.
- Supresor. [17]

#### **Protectores contra sobretensiones permanentes**

Las sobretensiones permanentes son aumentos de tensión superior al 10% de la tensión nominal (220 V o 230 V) y duración indeterminada. La alimentación de equipos con una tensión superior a aquella para la que han sido diseñados puede generar:

- Sobrecalentamiento de los equipos.
- Reducción de la vida útil.
- Destrucción de los equipos.
- Interrupción del servicio. [18]

La protección contra sobretensiones permanentes requiere de un sistema distinto que en las sobretensiones transitorias. En vez de derivar a tierra para evitar el exceso de tensión, es necesario desconectar la instalación de la red eléctrica para evitar que llegue la sobretensión a los equipos. El uso de protectores es indispensable en áreas donde se dan fluctuaciones de valor de tensión de la red.[18]

#### **Protectores contra sobretensiones permanentes con reconexión automática**

Al igual que los protectores de sobretensiones permanentes, estos equipos son capaces de desconectar la instalación de la red eléctrica cuando la tensión supera un valor establecido, pero a su vez el equipo reconecta automáticamente cuando la tensión vuelve a establecerse por debajo de ese umbral y permanece durante un tiempo específico. Gracias a esta función se evita dejar sin suministro la instalación receptora indefinidamente, ya que los protectores de sobretensiones permanentes disparan el magneto-térmico (IGA) que llevan asociado. De este modo no se dejará sin alimentación instalaciones más susceptibles como cámaras frigoríficas, estaciones de telecomunicaciones, alumbrado público, pantallas publicitarias, etc. En todos estos casos y debido a los nuevos medidores inteligentes que montan las compañías suministradoras de electricidad, los equipos protectores de sobretensiones permanentes con reconexión automática deben ser capaz de ofrecer una impedancia infinita para rearmar la función de corte de suministro al superar la potencia contratada (ICP). [19]

#### **Protectores contra sobretensiones transitorias**

Las sobretensiones transitorias son picos de tensión que alcanzan valores de decenas de kilovoltios y de corta duración, causan la destrucción de los equipos conectados a la red provocando:

- Daños graves o destrucción de los equipos.
- Interrupción del servicio. [20]

En algunas instalaciones un solo protector contra sobretensiones puede ser suficiente. Sin embargo, en muchas otras, se necesitará más de un paso de protección, de esta forma se consigue un mayor poder de descarga asegurando una tensión residual pequeña. [20]

<span id="page-53-0"></span>![](_page_53_Figure_3.jpeg)

<span id="page-53-1"></span>Como se puede observar se implementó un sistema de DPS debido a los picos de tensión que se generaban al momento de la conmutación de potencia reactiva de la carga dinámica. Lo que permitió evidentemente una disminución de los transitorios mejorando el perfil de tensión.

#### **ANEXO B. BLOQUE "MATLAB FUNCTION" VALOR DE CAPACITOR**

```
function [Qc, const] = for (fp, P)k = 0:
     Qc = 0;if (fp > 0.395 && fp <= 0.405) 80.4k = 2.085;elseif (fp > 0.405 && fp \leq 0.415) \$0.41k = 2.021;elseif (fp > 0.415 && fp <= 0.425) 80.42k = 1.961;elseif (fp > 0.425 && fp <= 0.435) 80.43k = 1.903;elseif (fp > 0.435 && fp <= 0.445) 80.44k = 1.837;elseif (fp > 0.445 && fp <= 0.455) 80.45k = 1.784;elseif (fp > 0.455 && fp <= 0.465) 80.46k = 1.725;elseif (fp > 0.465 && fp <= 0.475) %0.47
         k = 1.677;elseif (fp > 0.475 && fp <= 0.485) 80.48k = 1.623;elseif (fp > 0.485 && fp <= 0.495) 80.49k = 1.578;elseif (fp > 0.495 && fp <= 0.505) 80.5k = 1.529;elseif (fp > 0.505 && fp <= 0.515) %0.51
         k = 1.483;elseif (fp > 0.515 && fp <= 0.525) 80.52k = 1.441;elseif (fp > 0.525 && fp <= 0.535) 80.53k = 1.397;elseif (fp > 0.535 && fp <= 0.545) %0.54
         k = 1.356;elseif (fp > 0.545 && fp <= 0.555) 80.55k = 1.316;elseif (fp > 0.555 && fp <= 0.565) 80.56k = 1.277;
     elseif (fp > 0.565 && fp <= 0.575) 80.57k = 1.239;elseif (fp > 0.575 && fp <= 0.585) 80.58k = 1.202;elseif (fp > 0.585 && fp <= 0.595) 80.59k = 1.165;elseif (fp > 0.595 && fp <= 0.605) 80.6k = 1.131;elseif (fp > 0.605 && fp <= 0.615) 80.61k = 1.096;elseif (fp > 0.615 && fp <= 0.625) 80.62k = 1.062;elseif (fp > 0.625 && fp <= 0.635) 80.63
```
 $k = 1.030;$ elseif (fp > 0.635 && fp <= 0.645)  $80.64$  $k = 0.997;$ elseif (fp > 0.645 && fp <= 0.655)  $80.65$  $k = 0.966;$ elseif (fp >  $0.655$  & fp <=  $0.665$ )  $80.66$  $k = 0.935;$ elseif (fp > 0.665 && fp <= 0.675)  $80.67$  $k = 0.905;$ elseif (fp > 0.675 && fp <= 0.685)  $80.68$  $k = 0.876;$ elseif (fp > 0.685 && fp <= 0.695) %0.69  $k = 0.840;$ elseif (fp > 0.695 && fp <= 0.705) %0.7  $k = 0.811;$ elseif (fp > 0.705 && fp <= 0.715)  $80.71$  $k = 0.783;$ elseif (fp > 0.715 && fp <= 0.725)  $80.72$  $k = 0.754;$ elseif (fp > 0.725 && fp <= 0.735)  $80.73$  $k = 0.727;$ elseif (fp > 0.735 && fp <= 0.745)  $80.74$  $k = 0.700;$ elseif (fp > 0.745 && fp <= 0.755)  $80.75$  $k = 0.673;$ elseif (fp > 0.755 && fp <= 0.765)  $80.76$  $k = 0.652;$ elseif (fp > 0.765 && fp <= 0.775)  $80.77$  $k = 0.620;$ elseif (fp > 0.775 && fp <= 0.785)  $80.78$  $k = 0.594;$ elseif (fp > 0.785 && fp <= 0.795)  $80.79$  $k = 0.567;$ elseif (fp  $> 0.795$  && fp  $\leq 0.805$ )  $80.8$  $k = 0.541;$ elseif (fp > 0.805 && fp <= 0.815)  $80.81$  $k = 0.515;$ elseif (fp > 0.815 && fp <= 0.825)  $80.82$  $k = 0.489;$ elseif (fp >  $0.825$  && fp <=  $0.835$ )  $80.83$  $k = 0.463;$ elseif (fp > 0.835 && fp <= 0.845) %0.84  $k = 0.437;$ elseif (fp > 0.845 && fp <= 0.855)  $80.85$  $k = 0.417;$ elseif (fp > 0.855 && fp <= 0.865) %0.86  $k = 0.390;$ elseif (fp > 0.865 && fp <= 0.875)  $80.87$  $k = 0.364;$ elseif (fp > 0.875 && fp <= 0.885)  $80.88$  $k = 0.335;$ elseif (fp > 0.885 && fp <= 0.895)  $80.89$  $k = 0.309;$ elseif (fp > 0.895 && fp <= 0.905)  $80.9$ 

```
k = 0.281;else
  k = 0;end
QC = P * k;const = k;
```
### <span id="page-57-0"></span>**ANEXO C. BLOQUE "MATLAB FUNCTION" N° DE CAPACITORES**

```
function y = fcn(Qc)v = zeros(1, 6);
cant = Qc/1e3;
if (cant >= 0 && cant < 0.5)
   V = [0 0 0 0 0 0];
elseif(cant >= 0.5 && cant <= 1.5)
    v = [1 0 0 0 0 0];
elseif (cant > 1.5 && cant \leq 2.5)
   v = [1 1 0 0 0 0];
elseif (cant > 2.5 && cant \leq 3.5)
   v = [1 1 1 0 0 0];elseif (cant > 3.5 && cant \leq 4.5)
   v = [1 1 1 1 0 0];elseif (cant > 4.5 && cant \leq 5.5)
   v = [1 1 1 1 1 0];else
   v = [1 1 1 1 1 1];end
y = v;
```